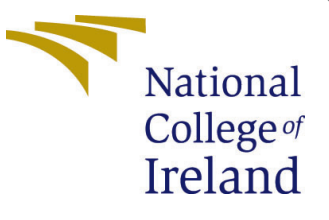

# Configuration Manual

MSc Research Project Data Analytics

## Yash Rajendra Pilankar Student ID: x19216858

School of Computing National College of Ireland

Supervisor: Dr. Rejwanul Haque

#### National College of Ireland Project Submission Sheet School of Computing

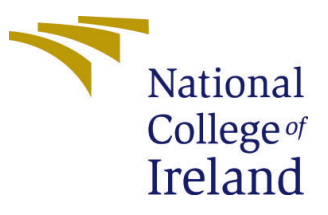

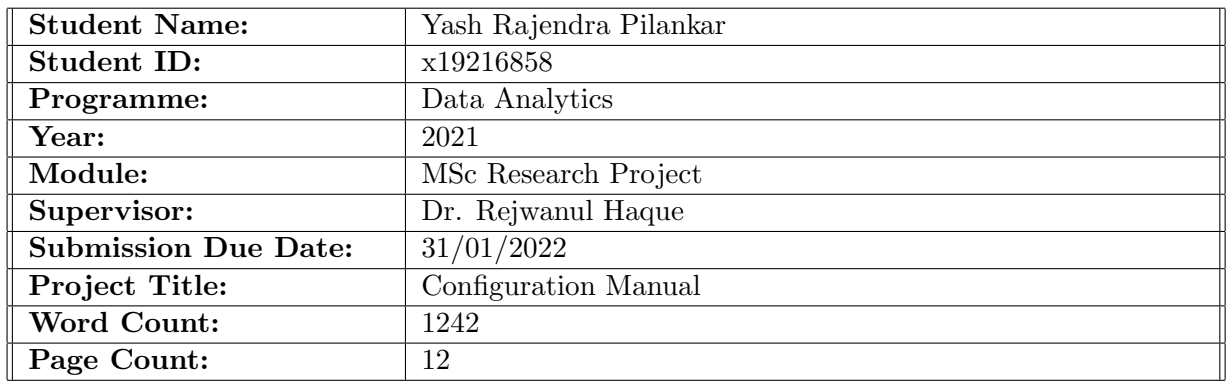

I hereby certify that the information contained in this (my submission) is information pertaining to research I conducted for this project. All information other than my own contribution will be fully referenced and listed in the relevant bibliography section at the rear of the project.

ALL internet material must be referenced in the bibliography section. Students are required to use the Referencing Standard specified in the report template. To use other author's written or electronic work is illegal (plagiarism) and may result in disciplinary action.

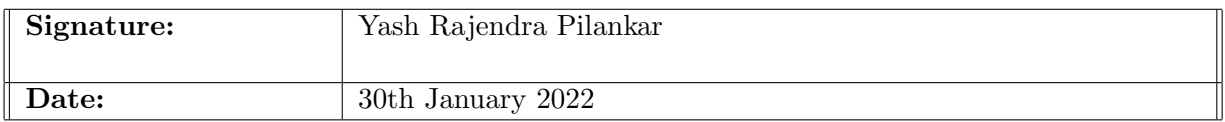

#### PLEASE READ THE FOLLOWING INSTRUCTIONS AND CHECKLIST:

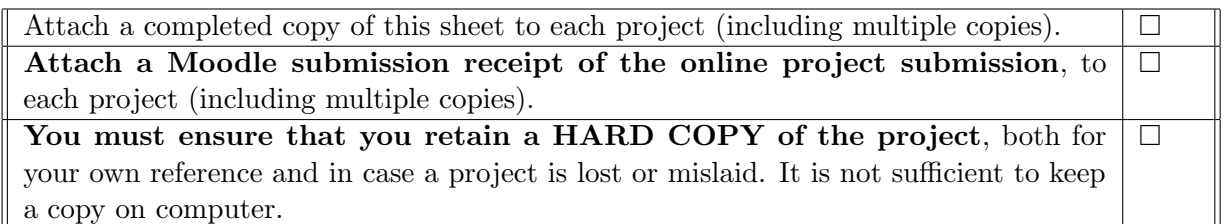

Assignments that are submitted to the Programme Coordinator office must be placed into the assignment box located outside the office.

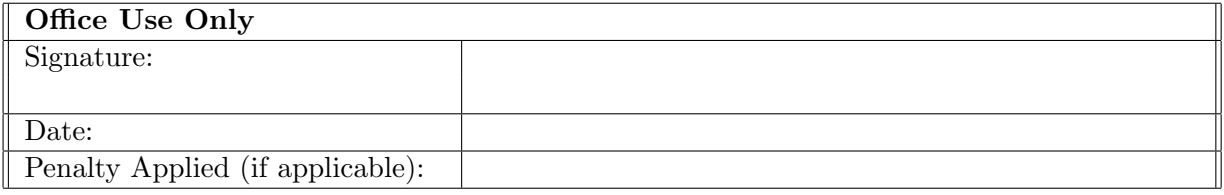

## Configuration Manual

Yash Rajendra Pilankar x19216858

## 1 Introduction

For the given research extensive analysis and various experiments were performed. This configuration manual shows detailed specification about the hardware and software requirements along with the steps taken from data gathering to model implementation that can help to replicate the given project.

## 2 System Specification and Requirements

The section shows details about the Hardware and Software configurations which was required and utilized for implementation of the research.

#### 2.1 Hardware Specification

Table [2](#page-3-0) shows about the Hardware configuration required for the experimentation. For the given research local machine was utilized as different investigation were carried out.

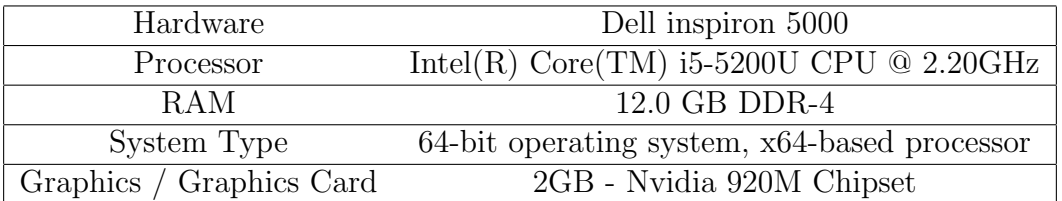

Table 1: Hardware Specifications

#### 2.2 Software specification and Requirements

The required software and libraries were installed on Windows 10 Pro Operating System. The program was implemented on Jupyter Notebook 6.1.4 version. Following Table shows the libraries along with the version taken into consideration. These libraries were helpful from data gathering using Tweepy, cleaning data using SpaCy, Model building with tensorflow and SKlearn, and evaluation based on Matplotlib and Seaboard.Other supporting libraries like pandas, numpy, regular expression, string were used throughout for storing, access and manipulation of data which was fetched from Twitter.

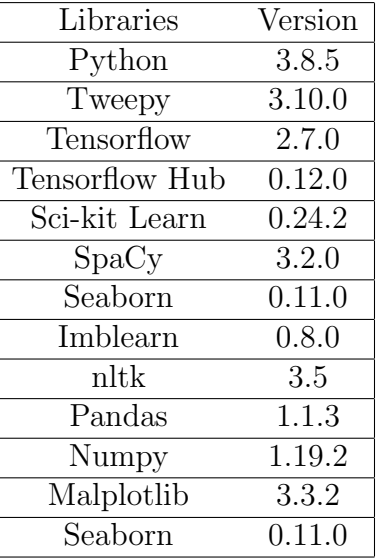

<span id="page-3-0"></span>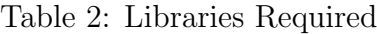

## 3 Data Preparation

As the dataset was not readily available data was gathered for the given research. The below given are the steps followed to gain data from Twitter.

Step 1 - Setup Twitter API: Since, data was fetched from Twitter therefore to get authorization token Twitter Developer Account [1](#page-3-1) needs to be setup. Further, based on the approval from Twitter a Twitter application can be created where it will provide authentication keys<sup>[2](#page-3-2)</sup> which was required to access Tweets. The figure [1](#page-3-3) shows dashboard

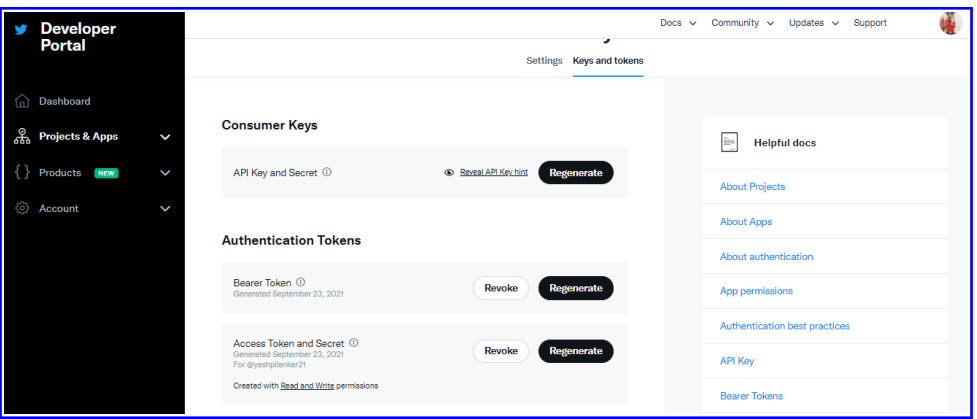

<span id="page-3-3"></span>Figure 1: Twitter Developer Account Dashboard

where the keys can be accessed.

Step 2: Data Collection using Tweepy: The data was collected using Tweepy <sup>[3](#page-3-4)</sup> library that can be used to access Twitter API to fetch the data from Twitter. Before fetching the Tweet, the API needs to be setup with help of authentication tokens as seen in figure [2.](#page-4-0) The data was gathered in 2 ways, first the tweets were fetched from user

<span id="page-3-1"></span><sup>1</sup><https://developer.twitter.com/>

<span id="page-3-2"></span> $2$ <https://developer.twitter.com/en/docs/authentication/overview>

<span id="page-3-4"></span><sup>3</sup><https://docs.tweepy.org/en/stable/api.html>

```
import tweepy #https://github.com/tweepy/tweepy
import csv
import pandas as pd
#Twitter API credentials
consumer_key = "YOUR CONSUMER KEY"
consumer_secret = "YOUR SECRET KEY"
access_key = "YOUR ACCESS KEY"
access_secret = "YOUR ACCESS SECRET KEY"
auth = tweepy.OAuthHandler(consumer key, consumer secret)
auth.set_access_token(access_key, access_secret)
api = tweepy.API(auth)
```
<span id="page-4-0"></span>Figure 2: Setup API with Authentication token

accounts which are associated with Human Rights. As seen in the figure [3](#page-4-1) , a function was created to fetch Tweet of certain accounts like Amnesty, Human Rights Watch and activist like Nadia Murad and Malala which are current active Human Rights activist and NGO's that stands for equal Human Rights for all people around the world.

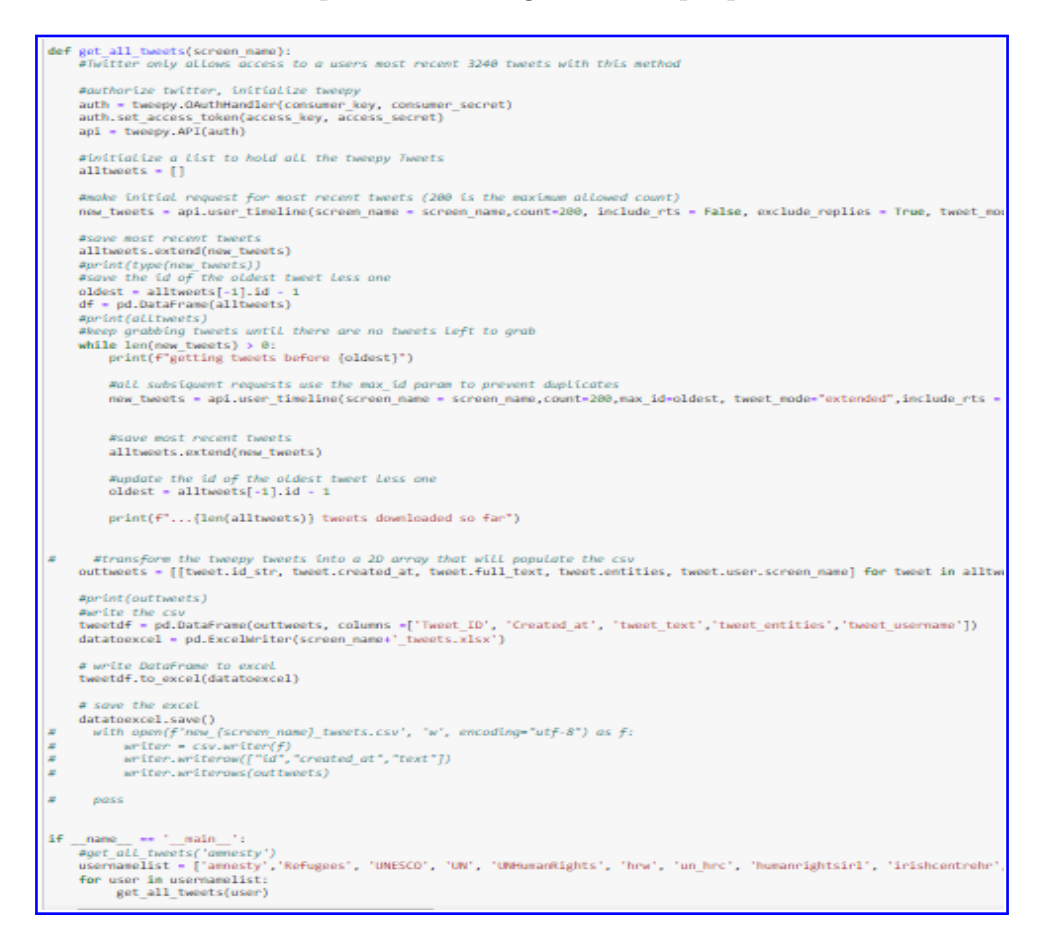

Figure 3: Method 1 for Fetching Tweets of Users

<span id="page-4-1"></span>Further, more data was gathered by shooting different situational queries like "attack on civilians", "ban on education", "child abuse" etc. The figure [4,](#page-5-0) shows the same functionality as discussed above but various filters were applied like exclude retweets, get recent tweets, and language set to English.Only constrain was Twitter allows only 1000 Tweet per search call therefore, multiple calls were required to get relevant data.

Step 3: Data Annotation: The given data was annotated manually based on

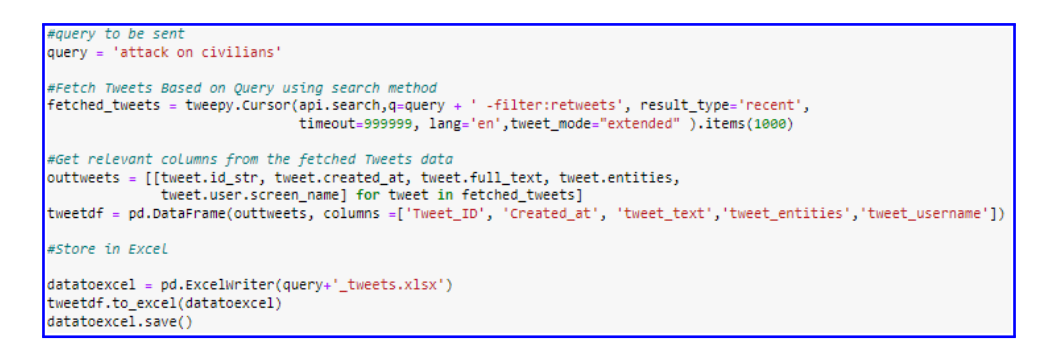

<span id="page-5-0"></span>Figure 4: Method 2 for Fetching Tweets of Users

the understanding. The Target Variable was set to yes if it was a factual tweet about Human Right Violation else target was set to no for all the excels fetched and were finally combined into single excel data which can be seen in figure [5.](#page-5-1)

| <b>Tweet ID</b>     | Created at | tweet text                                              | tweet entities                                       | ĴТ,<br>tweet username | target |
|---------------------|------------|---------------------------------------------------------|------------------------------------------------------|-----------------------|--------|
|                     |            |                                                         |                                                      |                       |        |
|                     |            | As the climate crisis gets worse, so do the             |                                                      |                       |        |
|                     |            | threats to our rights.                                  |                                                      |                       |        |
|                     |            | As this year's UN Climate Conference                    |                                                      |                       |        |
|                     |            | #COP26 takes place, it is imperative that all           |                                                      |                       |        |
|                     |            | governments adopt new and improved                      |                                                      |                       |        |
|                     |            | emission reduction targets. They must take              |                                                      |                       |        |
| 1453697848084680704 |            | 2021-10-28 12:19:10 action now. https://t.co/WPMw2iS254 | {'hashtags': [{'text': 'COP26', 'indices': amnesty   |                       | yes    |
|                     |            | When #G20 leaders met in 2020, 1.5 million              |                                                      |                       |        |
|                     |            | people had died of #Covid19. Since then,                |                                                      |                       |        |
|                     |            | another 3.5m lives have been lost, while                |                                                      |                       |        |
|                     |            | many G20 members are sitting on millions                |                                                      |                       |        |
|                     |            | of surplus doses. As @g20org leaders                    |                                                      |                       |        |
|                     |            | gather in Rome, they must ensure that                   |                                                      |                       |        |
|                     |            | their promises are matched by action $\ddot{\bullet}$   |                                                      |                       |        |
| 1453687004634533899 |            | 2021-10-28 11:36:04 https://t.co/OKDS7LrEN0             | {'hashtags': [{'text': 'G20', 'indices': [5] amnesty |                       | no     |

<span id="page-5-1"></span>Figure 5: Annotation of Tweets

Step 4: Data Cleaning and Pre-processing using SpaCy: The combine dataset was uploaded and accessed for cleaning and pre-processing which was performed using Natural Language Processing based  $SpaCy<sup>4</sup>$  $SpaCy<sup>4</sup>$  $SpaCy<sup>4</sup>$  Library. The follow figure [6](#page-5-3) shows function create for cleaning tweets

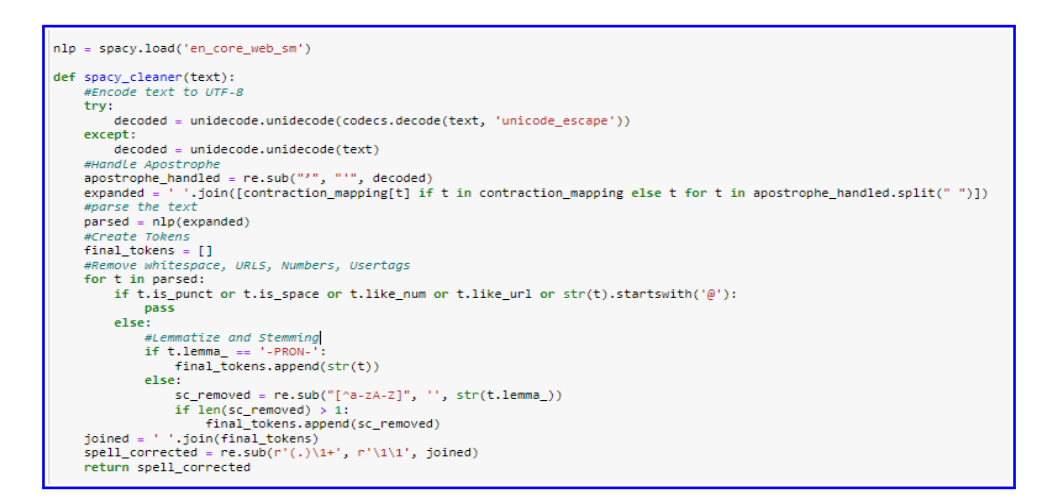

<span id="page-5-3"></span>Figure 6: Cleaning and Pre-processing of Tweets

<span id="page-5-2"></span><sup>4</sup><https://spacy.io/api>

## 4 Experimental Setup

This section will give detailed steps for setting up the parameters for different models.

#### 4.1 Experiment 1 - Classification using Machine Learning

As the Dataset was imbalanced as seen in the figure [7](#page-6-0) the ratio was of around 90% of tweets not about Human Rights Violation and only 10% tweets were about Human Rights Violation.

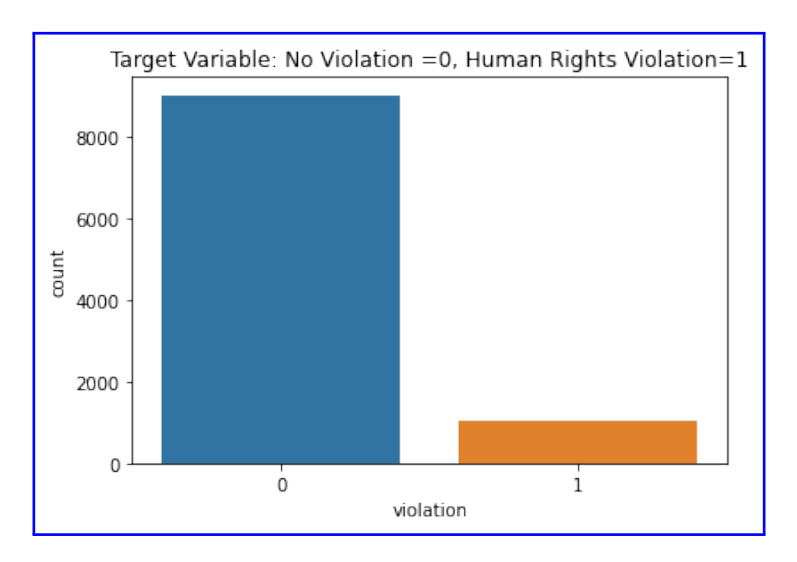

<span id="page-6-0"></span>Figure 7: Imbalanced Dataset

The Dataset was balanced by using SMOTE technique that up samples minority class. But before data was given to SMOTE it was tokenized using Term Frequency - Inverse Document Frequency(TF-IDF) that generated vectorized data as seen in the figure [8.](#page-6-1)

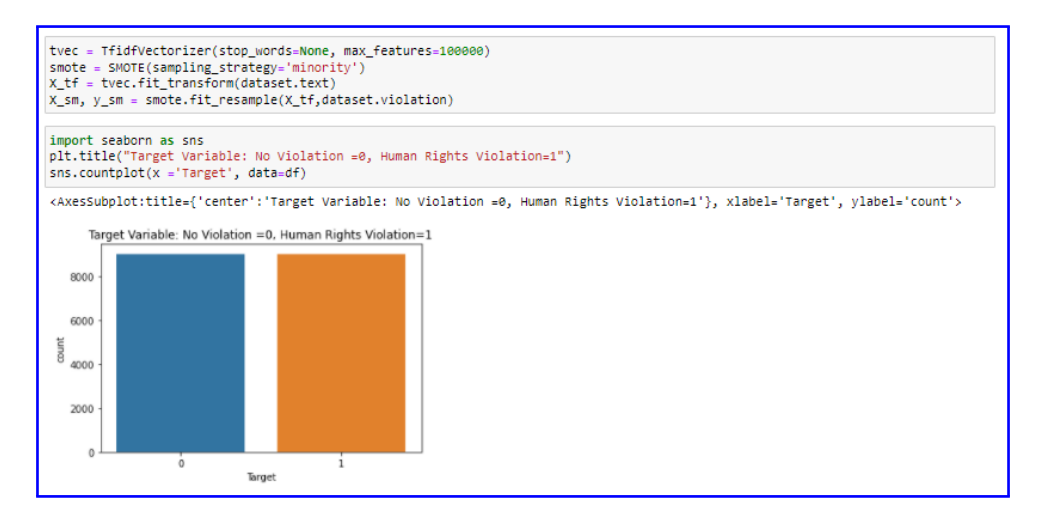

<span id="page-6-1"></span>Figure 8: balanced Dataset

The usage of Random Forest Classifier was ispired by [Fitri et al.](#page-12-0) [\(2019\)](#page-12-0). For Hyperparameter i.e. n-estimator for Random Forest Classifier was found using GridSearchCV as it gives the best score as observed in the figure [9.](#page-7-0) Also, the criterion set was entropy as it helps for information gain.

```
print("Apply GridSearchCV in Random Forest Classifier to get best n_estimators")
rfc = RandomForestClassifier(criterion='entropy', max_features='auto', random_state=1)
grid_param = {'n_estimators': [200, 250, 300, 350, 400, 450]}
gd_sr = GridSearchCV(estimator=rfc, param_grid=grid_param, cv=5)
gd_sr.fit(X_train, y_train)
best_parameters = gd_sr.best_params_
print(best_parameters)
best_result = gd_sr.best_score_ # Mean cross-validated score of the best_estimator
print(best_result)
Apply GridSearchCV in Random Forest Classifier to get best n_estimators
{'n_estimators': 250}
0.9786400591278639
```
<span id="page-7-0"></span>Figure 9: Hyper-Parameter tuning for Random Forest

Based on the parameter the Model was fit over the dataset which was 75-25 train-test split as depicted in figure [10.](#page-7-1)

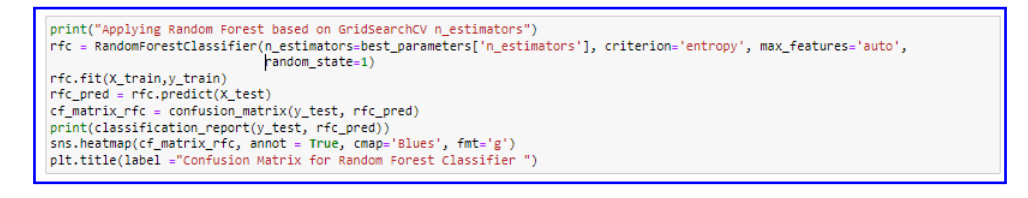

<span id="page-7-1"></span>Figure 10: Random Forest Classifier Model

Further, observed in the figure [11](#page-7-2) the Results were obtained based on the model prediction.

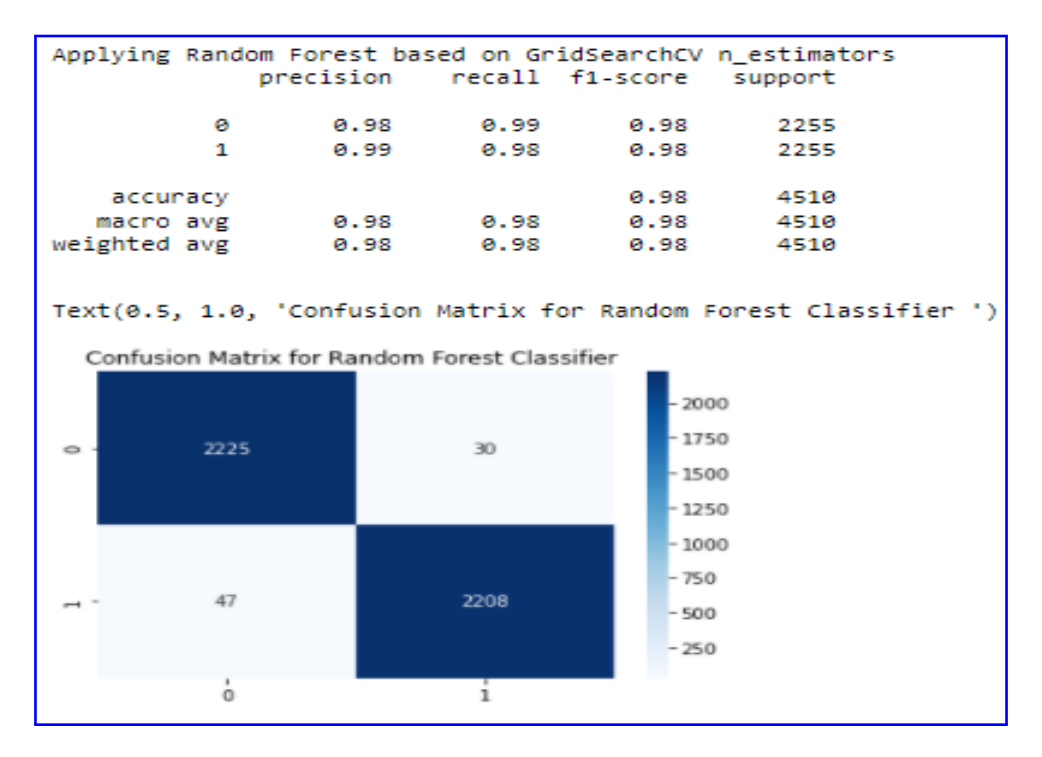

<span id="page-7-2"></span>Figure 11: Results for Random Forest Classifier

Similarly, the model of Support Vector Machine was developed with same balanced Dataset and results were obtained which can be observed in figure. As the research was majorly motivate from [Alhelbawy et al.](#page-12-1) [\(2020\)](#page-12-1) as they used SVM which gave good results.

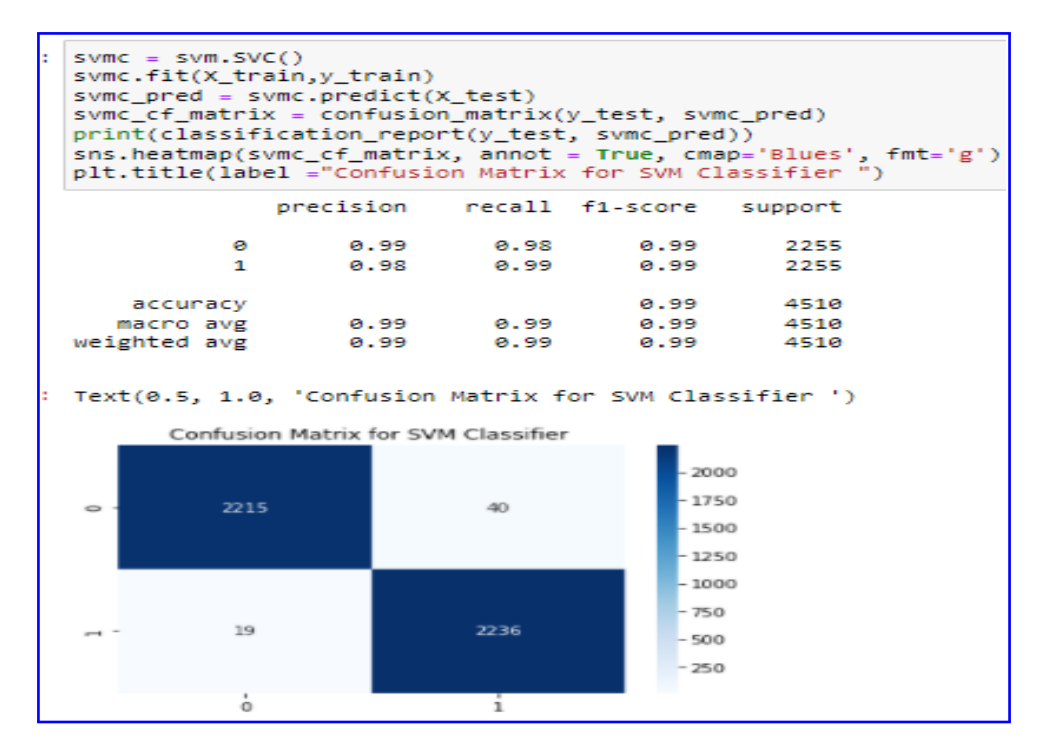

Figure 12: Model built and Results for Support Vector Machine

### 4.2 Experiment 2 - Classification using One Class Classification Technique

For the given experiment imbalanced dataset was given as input and the model was fit on majority class is what the concept of One Class Classification is all about as noted by [Seliya et al.](#page-13-1) [\(2021\)](#page-13-1). Here one Class Support Vector Machine was utilized as it has extension over the given technique. The following figure [13](#page-8-0) shows the implementation along with the classification report.

```
trainX, testX, trainy, testy = train_test_split(X_tf,dataset.violation, test_size=0.5, random_state=2,
                                                stratify=dataset.violation)
# define outlier detection model
model = OneClassSVM(gamma='scale', nu=0.01)
# fit on majority class
trainX = trainX.toarray()[trainy==0]
model.fit(trainX)
yhat = model.predict(testX.toarray())
# mark inliers 1, outliers -1
testy[testy == 1] = -1
testy[testy == 0] = 1
cf_matrix_OCSVM = confusion_matrix(testy, yhat)
print(classification_report(testy, yhat))
              precision
                           recall f1-score support
                   8.89
                             8.25
          -10.13
                                                  529
           \mathbf 10.89
                             0.69
                                       0.784510
                                       0.64
                                                 5039
    accuracy
                   0.49
                             0.47macro avg
                                       0.45
                                                 5039
weighted avg
                   0.80
                             0.64
                                       0.715039
```
<span id="page-8-0"></span>Figure 13: Model built and Results for One Class Support Vector Machine

#### 4.3 Experiment 3 - Classification using Functional Neural Network

For the given experiment BERT base model was utilized which has 12 encoders with 768 hidden layers. Following figure [15](#page-9-0) shows the initialization of BERT pre-processor and BERT encoder.

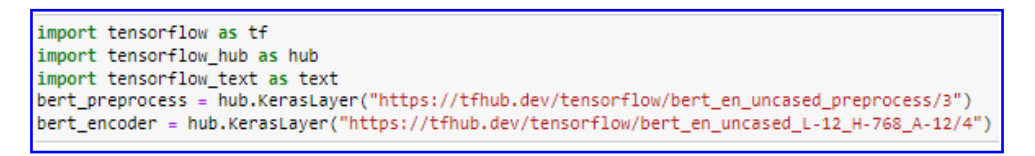

Figure 14: Pre-process and Encoder initialization of BERT

Further, the BERT Model was built over Functional Neural Network as depicted in figure [15.](#page-9-0)

```
def bertModel():
    # Bert Layers
   text_input = tf.keras.layers.Input(shape=(), dtype=tf.string, name='text')
   preprocessed_text = bert_preprocess(text_input)
    outputs = bert_encoder(preprocessed_text)
    # Neural network layers
    1 = tf.keras.layers.Dropout(0.1, name="dropout")(outputs['pooled_output'])
   1 = tf.keras.layers.Dense(1, activation='sigmoid', name="output")(1)
    # Use inputs and outputs to construct a final model
    return tf.keras.Model(inputs=[text_input], outputs = [1])
bertmodel = bertModel()bertmodel.summary()
```
<span id="page-9-0"></span>Figure 15: Functional Model built over BERT

based on the parameters set and number of hidden layer the model was build and summary can be seen in figure [16](#page-10-0) where there are 3 hidden layer and rest was input and output layer.

| Laver (type)                                                                            | Output Shape                                                                                                    | Param #   | Connected to                                                                  |
|-----------------------------------------------------------------------------------------|----------------------------------------------------------------------------------------------------|-----------|-------------------------------------------------------------------------------|
| text (InputLayer)                                                                       | $\lceil$ (None, ) $\rceil$                                                                                                    | ø         | <br>m                                                                         |
| keras_layer_2 (KerasLayer)                                                              | {'input mask': (Non 0<br>$e, 128$ ,<br>'input type ids':<br>(None, 128),<br>'input word ids':<br>(None, 128)                                                                                                    |           | ['text[0][0]']                                                                |
| keras_layer_3 (KerasLayer)                                                              | {'default': (None,<br>$768$ ,<br>'encoder outputs':<br>$[$ (None, 128, 768),<br>(None, 128, 768),<br>(None, 128, 768),<br>(None, 128, 768),<br>(None, 128, 768),<br>(None, 128, 768),<br>(None, 128, 768),<br>(None, 128, 768),<br>(None, 128, 768),<br>(None, 128, 768),<br>(None, 128, 768),<br>$(None, 128, 768)$ ,<br>'pooled output': (<br>None, 768),<br>'sequence output':<br>(None, 128, 768)} | 109482241 | $['keras_layer_2[1][0]',$<br>'keras_layer_2[1][1]',<br>"keras_layer_2[1][2]'] |
| dropout (Dropout)                                                                       | (None, 768)                                                                                                    | <b>e</b>  | ['keras_layer_3[1][13]']                                                      |
| output (Dense)                                                                          | (None, 1)                                                                                                    | 769       | [ 'dropout[0][0]']                                                            |
| Total params: 109,483,010<br>Trainable params: 769<br>Non-trainable params: 109,482,241 |                                                                                                    |           |                                                                               |

<span id="page-10-0"></span>Figure 16: Summary of Functional Neural Network Model

The model was compiled where the parameters like optimizer, loss and metrics were setup which can be seen in figure [17.](#page-10-1)

```
METRICS = <math>\Gamma</math>tf.keras.metrics.BinaryAccuracy(name='accuracy'),
      tf.keras.metrics.Precision(name='precision'),
      tf.keras.metrics.Recall(name='recall')
1
bertmodel.compile(optimizer='adam',
               loss='binary_crossentropy',
               metrics=METRICS)
```
<span id="page-10-1"></span>Figure 17: Fine-Tune parameters

As dataset was imbalanced, Class weights were calculated depicted in figure as it was also one of the parameter set which training.

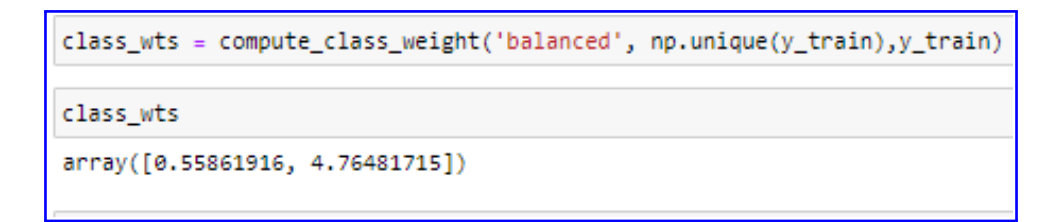

Figure 18: calculating Class Weight

The model was further fit over the dataset along with class weights and was run for 10 epochs displayed in figure [19](#page-11-0) and evaluated as seen in figure [20.](#page-11-1)

```
bertmodel.fit(X_train, y_train, epochs=10, class_weight= clswt)
Epoch 1/10<br>237/237 [==
                        ----------------] - 2790s 12s/step - loss: 0.6450 - accuracy: 0.6193 - precision: 0.1621 - recall: 0.630
5<br>Epoch 2/10
                           237/237 I =∠<br>Epoch 3/10<br>237/237 [===
                        ----------------] - 2739s 12s/step - loss: 0.5289 - accuracy: 0.7394 - precision: 0.2542 - recall: 0.766
,<br>Epoch 4/10<br>237/237 [===
                        ----------------] - 2620s 11s/step - loss: 0.5073 - accuracy: 0.7499 - precision: 0.2647 - recall: 0.778
1<br>Epoch 5/10<br>237/237 [========
                      -----------------] - 2607s 11s/step - loss: 0.4985 - accuracy: 0.7581 - precision: 0.2693 - recall: 0.761
.<br>Ennch 6/18
- 1906.<br>237/237 [==============================] - 2699s 11s/step - loss: 0.4813 - accuracy: 0.7667 - precision: 0.2854 - recall: 0.813
+<br>Epoch 7/10
237/237 \Gamma===
                            ============1 - 2561s 11s/step - loss: 0.4733 - accuracy: 0.7699 - precision: 0.2848 - recall: 0.789
F237/237 =-------------------] - 2763s 12s/step - loss: 0.4714 - accuracy: 0.7737 - precision: 0.2892 - recall: 0.793
∠<br>Epoch 9/10<br>237/237 [====
                         ===============] - 2781s 12s/step - loss: 0.4599 - accuracy: 0.7766 - precision: 0.2943 - recall: 0.807
-<br>Epoch 10/10<br>237/237 [===
                                 =======] - 2714s 11s/step - loss: 0.4520 - accuracy: 0.7888 - precision: 0.3082 - recall: 0.813
```
<span id="page-11-0"></span>Figure 19: Training of Functional Neural Network

```
bertmodel.evaluate(X_test, y_test)
79/79 [============================] - 898s 11s/step - loss: 0.5359 - accuracy: 0.7536 - precision: 0.2842 - recall: 0.8902
[0.5359407663345337,,0.5359407663345337<br>,0.7535714507102966<br>,0.2841596007347107
 0.89015150070190431
```
<span id="page-11-1"></span>Figure 20: Evaluation of Functional Neural Network

Post evaluation the Model Results were obtained as seen in figure.

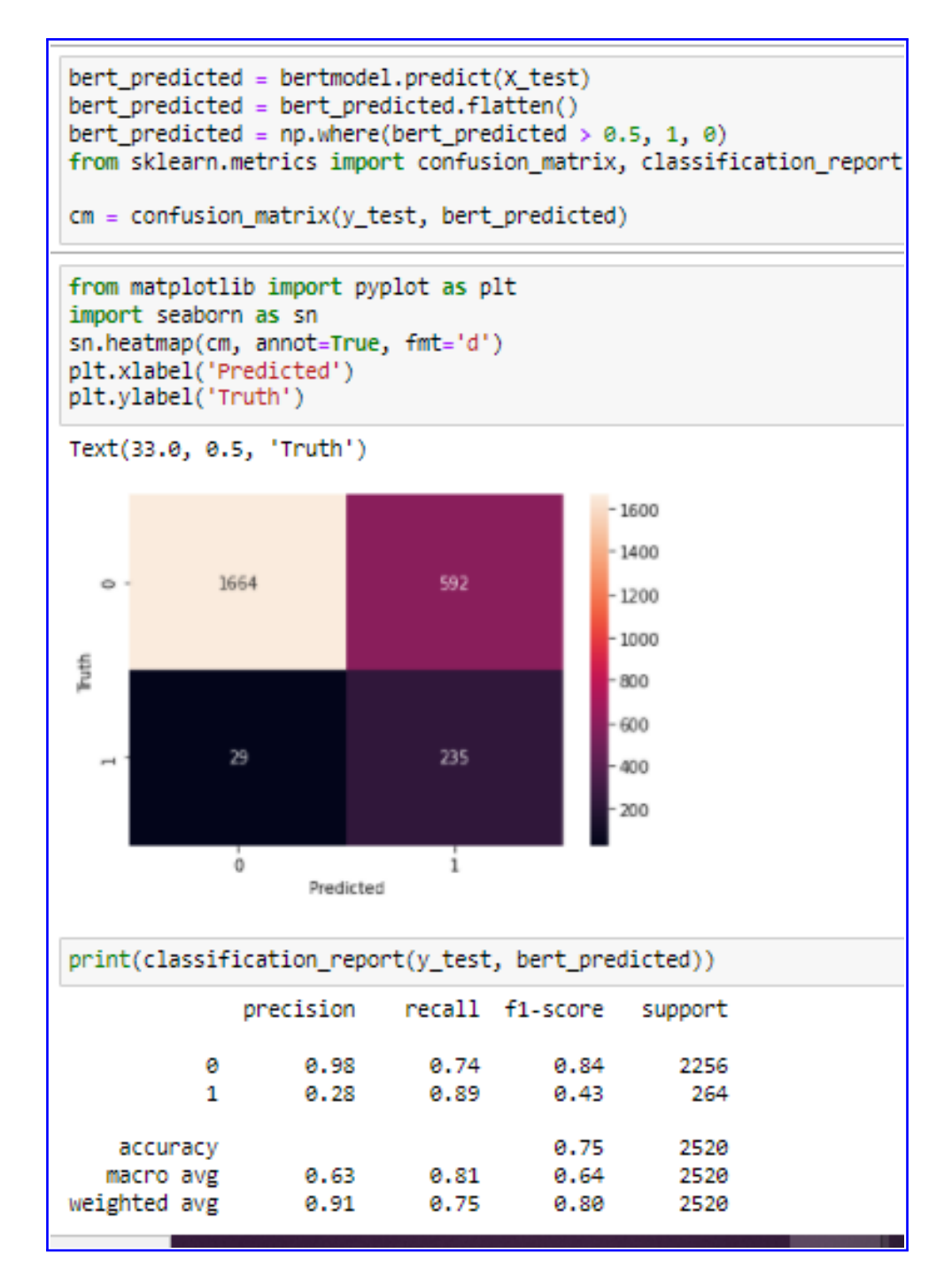

Figure 21: Results of Functional Neural Network

### References

- <span id="page-12-1"></span>Alhelbawy, A., Lattimer, M., Kruschwitz, U., Fox, C. and Poesio, M. (2020). An nlp-powered human rights monitoring platform, Expert Systems with Applications 153: 113365. URL: https://www.sciencedirect.com/science/article/pii/S0957417420301901
- <span id="page-12-0"></span>Fitri, V. A., Andreswari, R. and Hasibuan, M. A. (2019). Sentiment analysis of social media twitter with case of anti-lgbt campaign in indonesia using naïve bayes, decision

<span id="page-13-0"></span>tree, and random forest algorithm, Procedia Computer Science 161: 765–772. The Fifth Information Systems International Conference, 23-24 July 2019, Surabaya, Indonesia. URL: https://www.sciencedirect.com/science/article/pii/S1877050919318927

<span id="page-13-1"></span>Seliya, N., Abdollah Zadeh, A. and Khoshgoftaar, T. M. (2021). A literature review on one-class classification and its potential applications in big data, Journal of big data  $8(1).$ 

URL: http://dx.doi.org/10.1186/s40537-021-00514-x